Some of the contents in this manual may differ from your phone depending on the software of the phone or your service provider.

Printed in Korea Code No.:GH68-XXXXA English. 01/2008. Rev. 1.0

© Vodafone Group 2007. Vodafone, the Vodafone logos, and Vodafone live! are trade marks of the Vodafone Group. Other product and company names mentioned herein may be the trade marks of their respective owners.

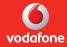

## User Manual SGH-J700V

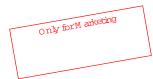

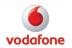

Download from Www.Somanuals.com. All Manuals Search And Download.

## using this m anual

Thisuserm anual has been specially designed to guide you through the functions and features of yourm oble phone. To get started quiddy, refer to "introducing yourm oble phone," "assem bling and preparing yourm oble phone." and "using basic functions."

#### Instructional icons

B efore you start, fam iliarise yourself with the icons you will see in this manual:

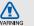

W aming- situations that could cause injury to yourself or others

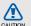

Caution-situations that could cause dam age to yourphone or other equipment

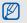

►

Note- notes, usage tips, or additional information

Refer to-pages with related information; for example:▶ p.12 (represents "see page 12")

→ Follow ed by- the order of options or m enus you m ust select to perform a step; for exam ple: Press<M enu> → M essages → C mate new m essage (represents M enu, follow ed by M essages, follow ed by C mate new m essage)

- [ ] Square brackets- phone keys; for example: [1] (represents the PowerM enu exit key)
- < > Angled brackets- softkeys that control different functions at each screen; for example:<OK> (represents the OK softkey)

#### Copyright information

R ights to all technologies and products that com prise this device are the property of their respective ow ners:

- B luetooth® is a registered tradem ark of the B luetooth SIG, Inc. w orldw ide- B luetooth Q D ID : B 0X X X X X .
- Java™ is a tradem ark of Sun M icrosystem s, Inc.
- Picsel™ and PicselViewer™ are tradem arks of PicselTechnologies, Inc.

## contents

#### safety and usage inform ation

| Safety warnings   | 2            |
|-------------------|--------------|
| Safety precaution | ns4          |
| Im portantusage : | information7 |

2

#### introducing yourm obile phone 10

| Unpack       | 0 |
|--------------|---|
| Phone layout | 1 |
| Keys         | 2 |
| Display      | 3 |
| Icons        | 3 |

#### assem bling and preparing yourm obile phone 15

| Install the SIM $$ | card and battery   | 15 |
|--------------------|--------------------|----|
| C harge the bat    | tery               | 17 |
| Insertam em o      | ry card (optional) |    |

| using basic functions     | 19 |
|---------------------------|----|
| Turn yourphone on and off | 19 |
| A ccess m enus            | 20 |

CONTENTS

| Custom ise yourphone         | 20  |
|------------------------------|-----|
| U se basic call functions    | .21 |
| Send and view messages       | .22 |
| A dd and find contacts       | .25 |
| U se basic cam era functions | .26 |
| Listen to music              | .27 |
| Browse the web               | 28  |

using advanced functions 

| Use advanced Phonebook functions   | .32 |
|------------------------------------|-----|
| U se advanced m essaging functions | .33 |
| Use advanced music functions       | .34 |

#### using tools and applications

| Editimages                                 | 40 |
|--------------------------------------------|----|
| U se Java-pow ered gam es and applications | 42 |
| View world clocks                          | 42 |
| Setand use alarm s                         | 43 |
| Use the calculator                         | 44 |
| Convert currencies or measurem ents        | 44 |
| Seta countdown tim er                      | 45 |
| Use the stopwatch                          | 45 |
| Create a textm em o                        | 45 |
| M anage your calendar                      | 46 |
| verview ofmenu functions                   | a  |
| roubleshooting                             | b  |
| ndex                                       | e  |

#### Download from Www.Somanuals.com. All Manuals Search And Download.

30

## safety and usage inform ation

Comply with the following precautions to avoid dangerous or illegal situations and ensure peak performance of yourm obile phone.

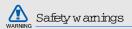

## K eep yourphone away from small children and pets

K eep yourphone and all accessories out of the reach of sm all children or anim als. Sm all partsm ay cause choking or serious injury if sw allow ed.

#### Protectyourhearing

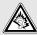

Listening to a headset at high volum es can dam age your hearing. U se only the minim um volum e setting necessary to hear your conversation orm usic.

## Installm obile phones and equipm entw ith caution

Ensure that any mobile phones or related equipment installed in your vehicle are securely mounted. Avoid placing your phone and accessories near or in an air bag deployment area. Im properly installed wireless equipment can cause serious injury when air bags inflate rapidly.

## H andle and dispose of batteries and chargers with care

- Use only Sam sung-approved batteries and chargers specifically designed for your phone. Incom patible batteries and chargers can cause serious injuries or dam age to your phone.
- N everdispose of batteries in a fire.Follow all local regulations when disposing used batteries.

- Neverplace batteries or phones on or in heating devices, such as microw ave ovens, stoves, or radiators. Batteries may explode when overheated.
- Nevercrush orpuncture the battery. Avoid exposing the battery to high external pressure, which can lead to an internal short circuit and overheating.

#### A void interference with pacem akers

M aintain a m inim um of 15 cm (6 inches) between m obile phones and pacem akers to avoid potential interference, as recommended by m anufacturers and the independent research group, W ineless Technology R essearch. If you have any reason to suspect that your phone is interfering w ith a pacem akerorotherm edical device, turn off the phone in m ediately and contact the m anufacturer of the pacem aker orm edical device for guidance.

## Turn off the phone in potentially explosive environm ents

Do notuse yourphone at refuelling points (service stations) or near fuels or chem icals. Turn off your phone w henever directed by w aming signs or instructions. Yourphone could cause explosions or fire in and around fuelor chem ical storage and transfer areas or blasting areas. Do not store or cany flam m able liquids, gases, or explosive materials in the sam e com partmentas the phone, its parts, or accessories.

#### Reduce the risk of repetitive motion injuries

W hen sending textm essages orplaying gam es on yourphone, hold the phone with a relaxed grip, press the buttons lightly, use special features that reduce the num ber of buttons you have to press (such as tem plates and predictive text), and take frequent breaks.

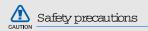

#### Drive safely at all times

A void using yourphone w hile driving and obey all regulations that restrict the use of m obile phones w hile driving. Use hands-free accessories to increase your safety when possible.

#### Follow all safety warnings and regulations

C om ply w ith any regulations that restrict the use of a m obile phone in a certain area.

#### Use only Sam sung-approved accessories

U sing incom patible accessories m ay dam age your phone or cause injury.

#### Turn off the phone nearm edical equipm ent

Download from Www.Somanuals.com. All Manuals Search And Download.

4

Y ourphone can interfere with medical equipment in hospitals or health care facilities. Follow all regulations, posted warnings, and directions from medical personnel.

## Turn off the phone or disable the w ireless functions when in an aircraft

Y ourphone can cause interference with aircraft equipm ent. Follow all airline regulations and turn off yourphone or switch to a m ode that disables the wireless functions when directed by airline personnel.

#### Protectbatteries and chargers from dam age

- A void exposing batteries to very cold or very hot tem peratures (below 0°C/32°F or above 45°C/ 115°F). Extrem e tem peratures can reduce the charging capacity and life of your batteries.
- Prevent batteries from contacting m etal objects, as this can create a connection between the + and term inals of your batteries and lead to tem porary or perm anent battery dam age.
- Neveruse a dam aged charger or battery.
- R isk of explosion if battery is replaced by an inconnect type. D ispose of used batteries according to the instructions

#### H andle yourphone carefully and sensibly

• Do notallow yourphone to getwet-liquids can cause serious dam age. Do nothandle yourphone

w ith wethands.W aterdam age to yourphone can void yourm anufacturer's wananty.

- Avoid using or storing yourphone in dusty, dirty areas to prevent dam age to m oving parts.
- Yourphone is a complex electronic deviceprotect it from impacts and rough handling to avoid serious dam age.
- D o notpaintyourphone, as paint can clog moving parts and prevent proper operation.
- Avoid using the phone's camera flash or light close to the eyes of children or anim als.
- Yourphone and m em ory cardsm ay be dam aged by exposure to m agnetic fields. D o notuse canying cases or accessories with m agnetic closures or allow yourphone to com e in contactw ith m agnetic fields for extended periods of tim e.

## A void interference with other electronic devices

Yourphone em its radio frequency (RF) signals that m ay interfære with unshielded or in properly shielded electronic equipm ent, such as pacem akers, hearing aids, m edical devices, and other electronic devices in hom es or vehicles. Consult the m anufacturers of your electronic devices to solve any interference problem s you experience.

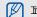

#### Importantusage information

#### Use yourphone in the norm alposition Avoid contact with yourphone's internal antenna.

## A llow only qualified personnel to service yourphone

A llow ing unqualified personnel to service yourphone m ay result in dam age to yourphone and will void your w ananty.

#### Ensure maximum battery and charger life

- Avoid charging batteries form one than a week, as overcharging may shorten battery life.
- O vertin e, unused batteries will discharge and must be recharged before use.

- D is connect chargers from power sources when not in use.
- Use batteries only for their intended purpose.

#### 

- Do not rem ove a card while the phone is transferring or accessing inform ation, as this could result in loss of data and/or dam age to the card or phone.
- Protect cards from strong shocks, static electricity, and electrical noise from other devices.
- Frequentwriting and erasing will shorten the life span ofm em ory cards.
- Do not touch gold-coloured contacts or term inals with your fingers orm etal objects. If dirty, wipe the card with a soft cloth.

#### Ensure access to emergency services

Em ergency calls from yourphonem ay notbe possible in som e aræas or circum stances. B efore travelling in rem ote or undeveloped aræas, plan an alternatem ethod of contacting em ergency services personnel.

## Specific Absorption Rate (SAR) certification information

Yourphone conform s to European U nion (EU) standards that lim it hum an exposure to radio frequency (RF) energy em itted by radio and telecom m unications equipm ent. These standards prevent the sale of m obile phones that exceed a m axim um exposure level (known as the Specific A beoption Rate, or SAR) of 2.0 w atts perkilogram of body tissue.

During testing, the maximum SAR recorded for this model was 0.499 watts per kilogram . In norm aluse,

the actual SA R is likely to be much low er, as the phone has been designed to em it only the RF energy necessary to transm it a signal to the nearestbase station.By autom atically em itting low er levels when possible, yourphone reduces your overall exposure to RF energy.

The D eclaration of C onform ity at the back of this m anual dem onstrates yourphone's com pliance with the European Radio & Term inal Telecommunications Equipm ent (R& TTE) directive. Form ore inform ation about the SAR and related EU standards, visit the Sam sung m obile phone website.

# safety and usage inform ation

#### Connectdisposal of this product

(W aste Electrical & Electronic Equipment)

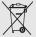

(Applicable in the European Union and other European countries with separate collection system s)

Thism arking shown on the productor its literature, indicates that it should notbe disposed with other household wastes at the end of its working life. To prevent possible harm to the environm entorhum an health from uncontrolled waste disposal, please separate this from other types of wastes and recycle it responsibly to prom ote the sustainable reuse of material resources.

Household users should contact either the retailer where they purchased this product, or their local governm entoffice, for details of where and how they can take this item for environm entally safe recycling. Business users should contact their supplier and check the term s and conditions of the purchase contract. This product should not be mixed with other commercial wastes for disposal.

## introducing yourm obile phone

In this section, learn aboutyourm obile phone's layout, keys, display, and icons.

#### U npack

Check your product box for the follow ing item s:

- Mobile phone
- Battery
- Traveladapter (charger)
- U serm anual

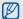

The item s supplied with yourphonem ay vary depending on the software and accessories available in your country or offered by your service provider.

You can obtain additional accessories from your local Sam sung dealer.

#### Phone layout

The front of your phone includes the follow ing keys and features:

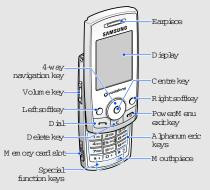

The rear of yourphone includes the following keys and features:

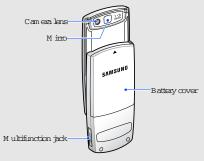

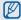

C losing the phone autom atically locks the exposed keys to prevent you from accidentally pressing them . To unlock these keys, press  $\langle U n lock \rangle \rightarrow \langle O K \rangle$ .

#### Keys

| Key          | Function                                                                                                    |
|--------------|----------------------------------------------------------------------------------------------------|
| 🔿 🔿 Soffkeys | Perform actions indicated at the bottom of the display                                                          |
| O Navigation | In Itlem ode, accessuser-defined<br>m enus (left/ight/up/down); In M enu<br>m ode, scioll through m enu options |
| Centre       | In fillem ode, accessM enum ode; In<br>M enum ode, select the highlighted<br>m enu option or confirm an input   |
| 🖸 Dial       | M ake oranswera call; In Idlem ode,<br>retrieve recently dialled, m issed, or<br>received num bers              |
| P Delete     | D elete characters or item s in an application                                                                  |

| Key                                   |                     | Function                                                                                                    |
|---------------------------------------|---------------------|----------------------------------------------------------------------------------------------------|
| Ē                                     | Power/<br>Menuexit  | Switch thephone on and off (press and hold); End a call; In M enum ode, cancel input and return to Idlem ode                                                                 |
| <b>1</b> € <b>1 1 1 1 1 1 1 1 1 1</b> | A lpha-<br>num eric | Enternum bers, letters and special<br>characters; In Itlem ode, press and<br>hold [1] to access voicem ails and [0]<br>to enter an international call prefix                 |
| *                                     | Special<br>function | Enterspecial characters or perform<br>special functions; In Tillem ode, press<br>and hold (#) for Silent profile; Press<br>and hold (#) to enter a pause between<br>num bers |
| Ă                                     | Volume              | A djust the phone's volum e                                                                                                    |

Download from Www.Somanuals.com. All Manuals Search And Download.

introducing yourm obile phone

12

#### D isplay

#### Your phone's display consists of three areas:

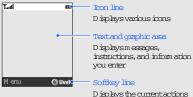

assigned to each softkey

#### Toons

Learn about the icons that appear on your display.

| Icon       Definition         Image: Signal strength       Signal strength         Image: General strength       General strength         Image: General strength       B he: GPRS network status         Image: Red: Transferring data via GPRS network       EDGE network status         Image: B he: EDGE network status       B he: EDGE network connected         Image: Red: Transferring data via EDGE network       Call in progress         Image: Call in progress       No service available         Image: SOS m essage feature activated       M en ory card inserted         Image: A larm activated       A larm activated |      |                                 |
|----------------------------------------------------------------------------------------------------|------|---------------------------------|
| GPRS network status         B lue:GPRS network connected         • Red:Transferring data via GPRS network         E         EDGE network status         • B lue:EDGE network connected         • Red:Transferring data via EDGE network         Call in progress         No service available         SOS m essage feature activated         M en ory card inserted                                                                                                    | Icon | Definition                      |
| B Lue:G PRS network connected     Red:Transferring data via G PRS network     EDGE network status     B Lue:EDGE network status     Red:Transferring data via EDGE network     Call in progress     No service available     SOS message feature activated     M en ory card inserted                                                                                                    | Tail | Signalstrength                  |
| <ul> <li>B Lue: ED G E netw ork connected</li> <li>Red: Transferring data via ED G E netw ork</li> <li>Call in progress</li> <li>No service available</li> <li>SO S m essage feature activated</li> <li>M en ory card inserted</li> </ul>                                                                                                    | G    | • Blue: G PRS network connected |
| No service available       SOS message feature activated       M em ory card inserted                                                                                                    | 8    | • Blue:EDGE network connected   |
| SO S m essage feature activated       M em ory card inserted                                                                                                    | C    | Callinprogress                  |
| M en ory card inserted                                                                                                    | ×    | No service available            |
| -                                                                                                    | à    | SOSm essage feature activated   |
| A lam activated                                                                                                    |      | M em ory card inserted          |
|                                                                                                    | - ÷. | A larm activated                |

#### con Definition

п

Ð

n

-1

14

| Roam ing | (outside of norm a | alservice area) |
|----------|--------------------|-----------------|
|          |                    |                 |

| Þ. | Calldiverting activated   |
|----|---------------------------|
| h  | In Home Zone service area |

- In Office Zone service area
- B luetooth activated
  - B luetooth hands-free carkitorheadset connected
  - Norm alprofile activated
- Silentprofile activated
- Driving profile activated
- M eeting profile activated

• Outdoorprofile activated

0 ffline profile activated

| Icon     | Definition                              |
|----------|-----------------------------------------|
| <b>(</b> | U sercreated profile activated          |
|          | W hisperm ode activated (during a call) |
|          | M utem ode activated (during a call)    |
| Ð        | New textmessage (SMS)                   |
|          | New multimediamessage (MMS)             |
|          | New en ailmessage                       |
| 6        | New voicemailmessage                    |
| <b>a</b> | FM radio on                             |
|          | Battery pow er level                    |

## assem bling and preparing your m obile phone

G etstarted by assem bling and setting up yourm obile phone for its firstuse.

#### Install the SIM card and battery

W hen you subscribe to a cellular service, you will receive a Subscriber Identity M odule, or SIM card, with subscription details, such as your personal identification num ber (PIN) and optional services.

To install the SIM card and battery,

1. Rem ove the battery cover.

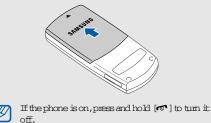

2. Insert the SIM card.

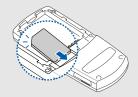

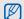

Place the card in the phone with the goldcoloured contacts facing down. 3. Insert the battery.

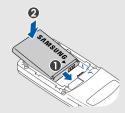

4. Replace the battery cover.

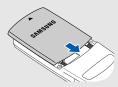

#### C harge the battery

Before using the phone for the first time, you must charge the battery.

1. O pen the cover to them ultifunction jack on the side of the phone.

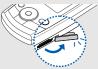

2. Plug the smallend of the traveladapter into the jack.

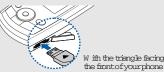

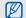

In properly connecting the adapter can cause serious dam age to the phone. A ny dam ages by m isuse are not covered by the waranty.

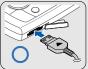

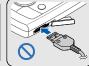

- 3. Plug the large end of the travel adapter into a pow eroutlet.
- W hen the battery is fully charged (the IIII) icon is no longerm oving), unplug the baveladapter from the pow eroutlet.
- 5. Unplug the adapter from the phone.
- 6. Close the cover to the multifunction jack.

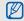

#### About the low battery indicator

W hen your battery is low, the phone will emita warning tone and a low battery message. The battery icon will also be empty and blinking. If the battery level become so too low, the phone will automatically power off. Recharge your battery to continue using your phone.

#### Insertam em ory card (optional)

To store additionalm ultimedia files, you must insert a memory card.Yourphone accepts microSDTM memory cards up to 2 GB (depending on memory card manufacturer and type).

1. Open the cover to them em ory card sloton the side of the phone.

2. Insertam em ory card with the label side facing up.

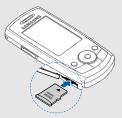

3. Push the card in the slotuntil it locks in place.

To rem ove the m em ory card, push it gently until it disengages from the phone, and then pull the card out of the slot.

## using basic functions

Learn how to perform basic operations and use the main features of yourm obile phone.

#### Turn yourphone on and off

To turn yourphone on,

- 1. Slide open the phone.
- 2. Press and hold [ 🖝 ].

3. Enteryour PIN and press <OK > (if necessary). To turn your phone off, repeat steps 1 and 2 above.

#### Switch to 0 ffline profile

By switching to 0 filine profile, you can use your phone's non-network services in areas where wireless devices are prohibited, such as aeroplanes and hospitals.

To sw tich to 0 ffline profile, press <M enu>  $\rightarrow$  Settings  $\rightarrow$  Phone settings  $\rightarrow$  Phone profiles  $\rightarrow$  0 ffline.

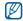

Follow all posted warnings and directions from official personnel when in areas where wireless devices are prohibited.

#### A ccess m enus

To access yourphone's m enus,

- 1. Press a softkey for the m enu you want.
- U se the navigation key to scroll to a m enu or option.
- Press < Select>, < OK>, or the C entre key to confirm the highlighted option.
- 4. Press < Back> to m ove up one level; Press [ron] to return to Idle m ode.

#### Custom ise yourphone

Getm one from yourphone by custom ising it to match yourpreferences.

#### A djust the volum e of the key tones

In Idle mode, press the Volum e key up or down to adjust the key tone volum e.

#### Switch to or from Silentprofile

In Idle  ${\tt m}$  ode, press and hold  $[{\tt \#}\,]$  to silence or unsilence yourphone.

#### Change your ringtone

- 1. In Idlem ode, press <M enu>  $\rightarrow$  Settings  $\rightarrow$  Phone settings  $\rightarrow$  Phone profiles.
- 2. Scroll to a profile.
- 3. Press <0 ptions>  $\rightarrow$  Edit  $\rightarrow$  Voice call ringtone.
- 4. Select a ringtone category  $\rightarrow$  a ringtone.
- 5. Press <0 ptions>  $\rightarrow$  Save profile.

#### Selecta w allpaper (Idle m ode)

- In Idlem ode, press <M enu> → Settings → D isplay settings → H om e screen.
- 2. SelectW allpaper  $\rightarrow$  an in age category  $\rightarrow$  an in age.
- 3. Press<Save>.

#### Selectaskin colour (Menumode)

- 1. In Idlem ode, press<M enu>  $\rightarrow$  Settings  $\rightarrow$  D isplay settings  $\rightarrow$  M y them e.
- 2. Selecta colourpattern.

#### Setm enu shortcuts

- In Idlem ode, press <M enu> → Settings → Phone settings → Shortcuts.
- 2. Select a key to use as a shortcut.
- 3. Selectamenu to assign to the shortcutkey.

#### Lock yourphone

- In Idlem ode, press <M enu> → Settings → Security settings → Phone lock.
- 2. SelectOn.
- 3. Enter a new 4-to 8-digit password and press <0K>.
- 4. Enter the new password again and press < 0 K >.

#### U se basic call functions

Learn to make or answer calls and use basic call. functions.

#### Makeacall

- 1. In Idlem ode, enter an area code and a phone num ber.
- 2. Press [~] to dial the num ber.
- 3. To end the call, press [ •• ].

#### Answera call

- 1. When a call com es in, press [  $\frown$  ].
- 2. To end the call, press [roo ].

#### Adjust the volum e

To adjust the volum e during a call, press the Volum e key up ordown.

#### Use the speakerphone feature

- 1. During a call, press the C entre key  $\rightarrow$  <Yes> to activate the speaker.
- 2. To switch back to the earpiece, press the Centre key again.

#### U se the headset

### By connecting the supplied headset to the multifunction jack, you can make and answ encalls:

- To redial the lastcall, press the headset button, and then press again and hold.
- To answ era call, press and hold the headset button.
- To end a call, press and hold the headset button.

#### Send and view messages

Learn to send and view text (SM S), multimedia (M M S), and em ailm essages.

#### Send a textm essage

- 1. In Idlem ode, press <M enu>  $\rightarrow$  M essages  $\rightarrow$  C reate new m essage  $\rightarrow$  Textm essage.
- 2. Enteryourm essage text. ▶ p.24

- 3. Press <0 ptions>  $\rightarrow$  Send.
- 4. Entera destination num ber.
- 5. Press the Centre key to send the message.

#### Send a multimedia message

- In Idle m ode, press <M enu> → M essages → C reate new m essage → M ultim edia m essage.
- 2. SelectSubject.
- 3. Enter a subject and press the Centre key.
- 4. Select Im age orvideo or Music or sound.
- 5. Add an image, a video, music, or sound.
- 6. SelectText.
- 7. Enteryourm essage text and press the Centre key.
- 8. Press <0 ptions>  $\rightarrow$  Send.
- 9. Entera destination num beroran em ailaddress.
- 10. Press the Centre key to send the message.

#### Send an em ail

- 1. In Idlem ode, press <M enu>  $\rightarrow$  M essages  $\rightarrow$  C reate new m essage  $\rightarrow$  Em ail.
- 2. SelectSubject.
- 3. Enter a subject and press the Centre key.
- SelectM essage.
- 5. Enteryour em ail text and press the C entre key.
- 6. SelectFileattach.
- 7. Attach multimedia files.
- 8. Press <0 ptions>  $\rightarrow$  Send.
- 9. Enter an em ail address.
- 10. Press the Centre key to send them essage.

#### Entertext

W hen entering text, you can change the text input m ode:

- Press and hold [\*] to sw itch between T9 and ABC m odes.
- Press [\*] to change case or switch to N um ber m ode.
- Press and hold [#] to switch to Sym bolm ode. Enter text in one of the following modes:

| M ode    | Function                                                                                                    |
|----------|----------------------------------------------------------------------------------------------------|
| ABC      | Press the appropriate alphanum end key until<br>the characteryou want appears on the<br>display.                                                                                                    |
| т9       | <ol> <li>Press the appropriate alphanum eric keys<br/>to enter an entire word.</li> <li>W hen the word displays correctly, press<br/>[#] to insert a space. If the correct word<br/>does not display, press [0] to select an<br/>alternative word.</li> </ol> |
| N um ber | Press the appropriate alphanum eric key to<br>enter a num ber.                                                                                                    |

| M ode   | Function                                                     |
|---------|--------------------------------------------------------------|
| Sym bol | Press the appropriate alphanum eric key to select a sym bol. |

#### View textorm ultimediamessages

- 1. In Idlem ode, press <M enu>  $\rightarrow$  M essages  $\rightarrow$  M y m essages  $\rightarrow$  Inbox.
- 2. Selecta textorm ultim edia m essage.

#### View an em ail

- In Idle m ode, press <M enu> → M essages → M y m essages → Em ail inbox.
- 2. SelectChecknew mail.
- 3. Selectan em ailora header.
- If you selected a header, press <0 ptions> → Retrieve to view the body of the em ail.

#### Add and find contacts

Learn the basics of using the Phonebook feature.

#### Add a new contact

- 1. In Idle mode, enter a phone num ber and press <0 ptions>.
- 2. SelectSave contact  $\rightarrow$  am em ory location (phone or SIM )  $\rightarrow$  N ew .

- 3. Selecta num bertype (if necessary).
- 4. Enter contact information.
- 5. Press < Save> or the Centre key to add the contact to m em ory.

#### Find a contact

- 1. In Idle mode, press <M enu>  $\rightarrow$  Phonebook  $\rightarrow$  C ontact list.
- 2. Enter the first few letters of the name you want to find.
- 3. Select the contact's name from the search list.

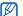

- O nce you have found a contact, you can:
- call the contact by pressing [~ ]
- edit the contact's information by pressing the Centre key

#### U se basic cam era functions

Learn the basics to capture and view photos and videos.

#### Capture photos

- 1. In Idle mode, press <M enu>  $\rightarrow$  C am era to turn on the cam era.
- A in the lens at the subject and m ake any adjustments.
- Press the Centre key to take a photo. The photo is saved autom atically.
- 4. Press < Back> to take another photo (step 2).

#### View photos

In Idlem ode, press <M enu>  $\rightarrow$  M y files  $\rightarrow$  Im ages  $\rightarrow$  M y photos  $\rightarrow$  a photo file.

#### Capture videos

- 1. In Idle mode, press <M enu>  $\rightarrow$  C am era to turn on the cam era.
- 2. Press [1] to sw itch to Recording m ode.
- 3. A in the lens at the subject and m ake any adjustm ents.
- 4. Press the Centre key to start recording.
- 5. Press < >> or the C entre key to stop recording. The video is saved autom atically.
- 6. Press <(5)> to record another video (step 3).

#### View videos

In Idle m ode, press <M enu>  $\rightarrow$  M y files  $\rightarrow$  V ideos  $\rightarrow$  M y video clips  $\rightarrow$  a video file.

#### Listen to music

Learn how to listen to  ${\tt m}$  usic via the  ${\tt m}$  usic player or FM radio.

#### Listen to the FM radio

- Plug the supplied headset into the phone's multifunction jack.
- In Idlem ode, press <M enu> → Applications → FM radio.
- 3. Press the Centre key to start the radio.
- 4. Press < Yes> to start autom atic tuning.
- 5. Scrollup or down to select a radio station.
- 6. To turn the radio off, press the Centre key.

#### C reate a playlist and listen to music files

Startby transferring files to yourphone orm em ory card:

- Download from the wireless web. ► Browse the web
- Download from a PC with the optional Sam sung PC Studio. Sam sung PC Studio userm anual
- Receive via B luetooth.▶ p.37
- Copy to yourm em ory card. ▶ p.18
- A fler transferring m usic files to your phone or m em ory card,
- 1. In Idlem ode, press <M enu>  $\rightarrow$  Applications  $\rightarrow$  M usic player.
- 2. Press <0 ptions>  $\rightarrow$  Add m usic from  $\rightarrow$  am em ory type.
- Select the files you want to include and press <A dd>.

- 4. Press the Centre key to begin playback.
- 5. Controlplayback using the following keys:

| Key        | Function                                                                                                    |
|------------|----------------------------------------------------------------------------------------------------|
| Centre     | Pause or resum e playback                                                                                                    |
| Volume     | A djust the volum e up or dow n                                                                                                    |
| Navigation | <ul> <li>Left: Skip backward; Scan<br/>backward in a file (press and hold)</li> <li>Right: Skip forward; Scan forward<br/>in a file (press and hold)</li> </ul> |
|            | <ul> <li>Up:0pen the playlist</li> </ul>                                                                                                    |
|            | <ul> <li>Down:Stop playback</li> </ul>                                                                                                    |

#### Brow se the web

Learn to access and bookm ark your favourite web pages.

#### Browsewebpages

 In Idlem ode, press <M enu> → Vodafone live! → Vodafone live! to launch your service provider's hom epage.

#### 2. Navigate web pages using the following keys:

| Key           | Function                           |
|---------------|------------------------------------|
| N avigation   | Scrollup or down on a web page     |
| Centre        | Selectan item                      |
| <back></back> | Return to previous page            |
| <0 ptions>    | A coess a list of brow ser options |

#### Bookm ark your favourite w eb pages

- 1. In Idle mode, press <M enu>  $\rightarrow$  Vodafone live!  $\rightarrow$  Bookmarks  $\rightarrow$  <0 ptions>  $\rightarrow$  Add bookmark.
- 2. Selectan empty location.
- 3. Enter a page title and a web address (URL).
- 4. Press <0 ptions>  $\rightarrow$  Save.

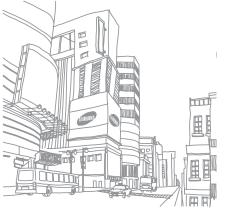

## using advanced functions

Learn how to perform advanced operations and use additional features of yourm obile phone.

#### U se advanced call functions

Learn about your phone's additional calling capabilities.

#### View and dialm issed calls

Yourphone will display calls you have m issed on the display. To dial the num berofam issed call,

- 1. Press <V iew >.
- 2. Scroll to the missed callyou want to dial.
- 3. Press [~] to dial.

#### Calla recently dialled num ber

- 1. In Idlem ode, press [~ ] to display a list of recent num bers.
- 2. Scroll to the num beryou want and press [~ ] to dial.

#### Hold a callor retrieve a held call

Press <H old> to place a callon hold orpress <R etrieve> to retrieve a held call.

#### D iala second call

If yournetwork supports this function, you can dial. another num berduring a call:

- 1. Press <H old> to put the first call on hold.
- 2. Enter the second num ber to dial and press [~ ].
- 3. Press < Sw ap> to sw itch betw een the tw o calls.
- To end the call on hold, press <0 ptions> → End held call.
- 5. To end the current call, press [ 🐨 ].

#### Answera second call

If yournetwork supports this function, you can answer a second incoming call:

- Press [~] to answer the second call. The first call is autom atically placed on hold.
- 2. Press < Sw ap> to sw itch between the calls.

M ake a multiparty call (conference call)

- 1. Call the first party you want to add to the multiparty call.
- W hile connected to the firstparty, call the second party.
   The firstparty is autom atically placed on hold.
- 3. When connected to the second party, press <0 ptions>  $\rightarrow$  Join.

- 4. Repeatsteps 1 and 2 to add m one parties (if necessary).
- 5. To end the multiparty call, press [~ ].

### Callan international num ber

- 1. In Idlem ode, press and hold [0] to insert the + character.
- Enter the complete number you want to dial (country code, area code, and phone number), and then press [~] to dial.

## Calla contact from the Phonebook

You can call num bers directly from the Phonebook using stored contacts.  $\blacktriangleright p.25$ 

- 1. In Idle mode, press <M enu>  $\rightarrow$  Phonebook  $\rightarrow$  C ontact list.
- Scroll to the num beryou want to dial and press
   [~] to dial.

# Use advanced Phonebook functions

Learn to create nam ecards, set speed dial num bers, and create groups of contacts.

## C reate a nam ecard

- 1. In Idle mode, press <M enu>  $\rightarrow$  Phonebook  $\rightarrow$  M y namecard.
- 2. Enteryour personal details and press <0 ptions >  $\rightarrow$  Save.

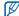

You can send yournam ecard by attaching it to a m essage orem ail or transferring it via the B luetooth w ireless feature.

# Set speed dial num bers

- 1. In Idlem ode, press <M enu>  $\rightarrow$  Phonebook  $\rightarrow$  Speed dial.
- 2. Scroll to a num beryou want to set (2-9) and press the Centre key.
- Download from Www.Somanuals.com. All Manuals Search And Download.

32

 Selecta contact to assign to the num ber. The contact is saved to the speed dial num ber.

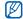

You can now call this contact from Idlem ode by pressing and holding the assigned speed dial num ber.

## C reate a group of contacts

By creating groups of contacts, you can assign ringtones and caller ID photos to each group or send m essages and en ails to an entire group. Startby creating a group:

- In Idle m ode, press <M enu> → Phonebook → G roup → <0 ptions> → A dd.
- 2. Enter a group name and scrolldown.
- 3. To set the caller ID in age, press the Centre key  $\rightarrow$  an in age category  $\rightarrow$  an in age  $\rightarrow$  <Select>.

- To set a group ringtone, scrolldown and press the Centre key → a ringtone category → a ringtone.
- 5. Press<Save>.

# Use advanced m essaging functions

Learn to create tem plates and use tem plates to create new m essages.

### C reate a text tem plate

- 1. In Idlem ode, press <M enu>  $\rightarrow$  M essages  $\rightarrow$  Tem plates  $\rightarrow$  Text tem plate.
- 2. Press the Centre key to open a new tem plate window.
- 3. Enteryour text and press the Centre key to save the tem plate.

## C reate a multim edia tem plate

- C reate a multimedia message, with a subject and desired attachments, to use as your template. ▶ p. 23
- From them essage screen, press <0 ptions> → Save in → Tem plates.
   Them essage is now saved as a multimedia tem plate with a presetname, such as 'B inthday.'

## Inserttexttem plates in new messages

- To starta new m essage, press <M enu> → M essages → C reate new m essage → am essage type.
- 2. Select the text field, and press <0 ptions  $\rightarrow$  Insert  $\rightarrow$  Tem plate or Text tem plate  $\rightarrow$  a tem plate.
- Press the C entre key to insert the tem plate text into yourm essage.

# Create am essage from am ultimedia tem plate

- 1. In Idlem ode, press <M enu>  $\rightarrow$  M essages  $\rightarrow$  Tem plates  $\rightarrow$  M ultim edia m essage tem plates.
- Sccoll to the tem plate you want and press <0 ptions> → Edit. Your tem plate opens as a new multimedia message.

# U se advanced m usic functions

Learn to prepare music files and store radio stations.

# Copy music files to a memory card

- 1. Insertam em ory card.
- 2. In Idle mode, press <M enu>  $\rightarrow$  Settings  $\rightarrow$  Phone settings  $\rightarrow$  PC connections  $\rightarrow$  M ass storage.
- 3. Press [🔊 ] to return to Idlem ode.

34

- U sing an optional PC data cable, connect the multifunction jack on yourphone to a PC.
   W hen connected, a pop-up w indow w ill appearon the PC.
- 5. Select 0 pen folder to view files in the pop-up window on the PC .
- 6. Copy files from the PC to them em ory card.

### Custom ise yourm usic player settings

Learn to adjust the playback and sound settings for yourm usic player.

- 1. In Idle mode, press <M enu>  $\rightarrow$  M usic player.
- 2. Press <0 ptions>  $\rightarrow$  Settings.

- 3. A djust the settings to custom is yourm usic player.
- 4. Press<Save>.

### Store radio stations autom atically

- Plug the supplied headset into the phone's multifunction jack.
- 2. In Idlem ode, press <M enu>  $\rightarrow$  Applications  $\rightarrow$  FM radio.
- 3. Press the Centre key to start the radio.
- 4. Press <0 ptions>  $\rightarrow$  Self-tuning.
- Press < Yes> to confirm (if necessary). The radio scans and saves available stations autom atically.

# using tools and applications

Learn how to work with yourm obile phone's tools and additional applications.

# U se the B luetooth w ireless feature

Learn about your phone's ability to connect to other w ineless devices for exchanging data and using handsfree features.

# Turn on the B luetooth w ireless feature

- 1. In Idlem ode, press <M enu>  $\rightarrow$  Applications  $\rightarrow$  B luetooth  $\rightarrow$  A ctivation  $\rightarrow$  O n.
- 2. To allow other devices to locate your phone, select M y phone's visibility  $\rightarrow$  0 n.

# Find and pairw ith other B luetooth-enabled devices

- 1. In Idlem ode, press <M enu>  $\rightarrow$  Applications  $\rightarrow$  B luetooth  $\rightarrow$  M y devices  $\rightarrow$  Search new device.
- 2. Scroll to a device and press < Select>.

 Entera PIN for the B luetooth w incless feature or the other device's B luetooth PIN, if it has one, and press <0 K >.

W hen the owner of the other device enters the same code or accepts the connection, pairing is complete.

# Send data using the B luetooth w ireless feature

- 1. Select the file or item from one of your phone's applications that you want to send.
- Press <0 ptions> → Send via → B luetooth (when sending contact data, specify which data to send).

# Receive data using the B luetooth w ireless feature

- Enter the PIN for the B luetooth w imeless feature and press <0 K> (if necessary).
- Press <Yes> to confirm that you are willing to receive data from the device (if necessary).

# A ctivate and send an SOS m essage

 $\mathbb W$  hen you have an emergency, you can send an SOS message asking for help.

- In Idlem ode, press <M enu> → M essages → SOS m essages → Sending options.
- 2. Scroll right to turn on the SOS messaging feature.
- 3. Scrolldown and press the Centre key to open the recipients list.
- 4. Press the C entre key to open your contact list.

- 6. When you are finished selecting contacts, press <Select> to return to the recipients list.
- 7. Press <0 ptions>  $\rightarrow$  Save to save the recipients.
- 8. Scrolldown and set the number of times to repeat the SOS message.
- 9. Press<Save>.
- 10. Press < Yes> to confirm .

To send an SOS message, the phone must be closed and the keys locked.W ith the phone closed, press the Volum e key four times.

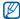

Once you send an SOS m essage, all phone functions will be suspended until you press  $[{\bf r}^{\sigma}]$  .

# A ctivatem obile tracker

W hen som eone inserts a new SIM card in yourphone, the m obile tracker feature will autom atically send the contactnum ber to two recipients to help you locate and recoveryourphone. To activate m obile tracker,

- In Idle m ode, press <M enu> → Settings → Security settings → M obile tracker.
- 2. Enteryour password and press <0 K > .

| Ø |  |
|---|--|
|   |  |

- The first time you access mobile tracker, you will be prompted to create and confirm a password.
- 3. Scroll right to turn on the mobile tracker.
- 4. Scrolldown and press the Centre key to open the recipients list.
- 5. Press the C entre key to open your contact list.
- 6. Scroll to a contact and press the Centre key.

- 7. When you are finished selecting contacts, press <Select> to return to the recipients list.
- 8. Press <0 ptions>  $\rightarrow$  Save to save the recipients.
- 9. Scrolldown and enter the sender's name.
- 10.Scrolldown and the edit the message (if necessary).
- 11. Press < Save>  $\rightarrow$  < A coept>.

# Record and play voice m em os

Learn to operate your phone's voice recorder.

# Record a voicem em o

- 1. In Idle mode, press <M enu>  $\rightarrow$  Applications  $\rightarrow$  Voice recorder.
- 2. Press the Centre key to start recording.

- 3. Speak yourm em o into the m icrophone (up to 1 hour).
- W hen you are finished speaking, press < Save>.
   Yourm em o is saved autom atically.

## Play a voicem em o

- 1. From the voice recorder screen, press <0 ptions>  $\rightarrow$  G o to M y voice clips.
- 2. Selecta file.
- 3. Control the playback using the following keys:

| Key         | Function                        |  |
|-------------|---------------------------------|--|
| Centre      | Pause or resum e playback       |  |
| Volume      | A djust the volum eup or down   |  |
|             | • Left: Scan backward in a file |  |
| N avigation | • Right: Scan forward in a file |  |
|             | • Down:Stopplayback             |  |

# Edit in ages

Learn to edit in ages and apply fun effects.

## Apply effects to images

- In Idlem ode, press <M enu> → Applications → Im age editor.
- 2. Press <0 ptions>  $\rightarrow$  N ew im age  $\rightarrow$  0 pen or Take photo.
- 3. Selectan im age ortake a new photo.
- 4. Press <0 ptions>  $\rightarrow$  Effects  $\rightarrow$  an effect option.
- 5. Select a variation of the effect to apply and press <D one>.
- 6. When done with effects, press <0 ptions>  $\rightarrow$  Save as.
- 7. Press <Yes> to confirm .
- 8. Entera new file name for the image and press the Centre key.

# Adjustan image

- 1. In Idlem ode, press <M enu>  $\rightarrow$  Applications  $\rightarrow$  Im age editor.
- 2. Press <0 ptions  $\rightarrow$  N ew in age  $\rightarrow$  0 pen or Take photo.
- 3. Selectan im age ortake a new photo.
- Press <0 ptions> → A djust→ an adjustn entoption (brightness, contrast, or colour).
- 5. U sing the navigation key, adjust the in age as desired and press <D one>.
- 6. Press < 0 ptions>  $\rightarrow$  Save as.
- 7. Press < Yes> to confirm .
- 8. Entera new file name for the in age and press the Centre key.

Download from Www.Somanuals.com. All Manuals Search And Download.

40

### Transform an image

- 1. In Idle m ode, press <M enu>  $\rightarrow$  A pplications  $\rightarrow$  Im age editor.
- Press <0 ptions> → N ew in age → 0 pen or Take photo.
- 3. Selectan im age ortake a new photo.
- 4. Press <0 ptions> → Transform → Rotate or Flip.
- 5. U sing the navigation key, notate or flip the image as desired and press <D one>.
- 6. Press <0 ptions>  $\rightarrow$  Save as.
- 7. Press <Yes> to confirm .
- 8. Entera new file name for the image and press the Centre key.

### Inserta visual feature

- In Idlem ode, press <M enu> → Applications → Im age editor.
- 2. Press <0 ptions  $\rightarrow$  N ew in age  $\rightarrow$  0 pen or Take photo.
- 3. Selectan im age ortake a new photo.
- Press <0 ptions> → Insert → a visual feature (fram e, clip art, or em oticon).
- 5. Select a visual feature to add and press < Select>.
- 6. Press<Done>.
- 7. Press <0 ptions>  $\rightarrow$  Save as.
- 8. Press < Yes> to confirm .
- 9. Entera new file name for the in age and press the Centre key.

# U se Java-pow ered gam es and applications

Learn to use gam es and applications powered by aw ard-w inning Java technology.

# Play gam es

- 1. In Idlem ode, press <M enu>  $\rightarrow$  M y files  $\rightarrow$  G am es & m ore.
- 2. Selecta gam e from the listand follow the onscreen instructions.

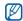

A vailable gam esm ay vary, depending on your service provider or country. G am e controls and optionsm ay vary.

# Launch applications

- 1. In Idlem ode, press <M enu>  $\rightarrow$  M y files  $\rightarrow$  G am es & m ore  $\rightarrow$  an application.
- 2. Press <0 ptions> to access a list of various options and settings for your application.

# View world clocks

Learn to view the time in another country or city and setworld clocks to appear on your display.

# View aworld clock

- 1. In Idlem ode, press <M enu>  $\rightarrow$  Planner  $\rightarrow$  W orld clock.
- 2. Scrolldown to a world clock.
- 3. Scroll leftorright to select a time zone.

- To setdaylight saving tim e, press <0 ptions> → A pply daylight saving tim e → a tim e zone → <Save>.
- 5. Press <0 ptions>  $\rightarrow$  Save.

# Add a world clock to your display

In Dual Clock D isplay mode, you can view clocks with two different time zones on your display.

- 1. In Idle mode, press <M enu>  $\rightarrow$  Planner  $\rightarrow$  W orld clock.
- 2. Scholl to a world clock and press <0 ptions>  $\rightarrow$  M ark as second clock.
- 3. Press <0 ptions>  $\rightarrow$  D isplay settings.
- 4. Scroll leftor right to select Dual digital.
- 5. Press<Save>.

# Setand use alarm s

Learn to set and control alarm s for in portant events.

## Setanew alarm

- 1. In Idlem ode, press <M enu>  $\rightarrow$  Planner  $\rightarrow$  A larm s.
- 2. Scroll to an empty alarm slot and press the Centre key.
- 3. Setalarm details.
- 4. Press<Save>.

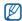

The auto pow er-up feature sets the phone to autom atically turn on and sound the alarm at the designated tim e if the phone is switched off.

## Stop an alarm

W hen the alarm sounds,

- Press any key to stop an alarm without snooze.
- Press<0K> or the C entre key to stop an alarm with snooze or press any key to silence the alarm for the snooze period.

## D eactivate an alarm

- 1. In Idlem ode, press <M enu>  $\rightarrow$  Planner  $\rightarrow$  A larm s.
- 2. Scioll to the alarm you want to deactivate and press the C entre key.
- 3. Scrolldown to A larm and select Off.
- 4. Press<Save>.

# U se the calculator

- 1. In Idlem ode, press <M enu>  $\rightarrow$  Planner  $\rightarrow$  C alculator.
- 2. Use the keys that correspond to the calculator display to perform basic mathematical operations.

## Convert currencies orm easurem ents

- 1. In Idlem ode, press <M enu>  $\rightarrow$  Planner $\rightarrow$  C onverter $\rightarrow$  a conversion type.
- 2. Enter the currencies orm easurem ents and units in the appropriate fields.

# Seta countdown tim er

- 1. In Idle m ode, press <M enu>  $\rightarrow$  Planner  $\rightarrow$  Tim er.
- 2. Press<Set>.
- 3. Enterhours orm inutes to count dow n and press <0 K > .
- 4. Press the C entre key to begin or pause the countdown.
- 5. When the timer expires, press <0 K > to stop the alert.

# U se the stopw atch

- 1. In Idlem ode, press <M enu>  $\rightarrow$  Planner $\rightarrow$  Stopw atch.
- Press the C entre key to begin and record lap times (up to 4).
- 3. Press < Stop> to stop the stopw atch.
- 4. Press < R eset> to clear recorded tim es.

# C reate a textm em o

- 1. In Idlem ode, press <M enu>  $\rightarrow$  Planner $\rightarrow$  M em o.
- 2. Press < Create>.
- 3. Enteryourm em o text and press the C entre key.

# M anage your calendar

Learn to change the calendar view and create events.

## Change the calendarview

- 1. In Idle m ode, press <M enu>  $\rightarrow$  Planner $\rightarrow$  C alendar.
- 2. Press <0 ptions>  $\rightarrow$  V iew by  $\rightarrow$  D ay or W eek.

### C reate an event

- 1. In Idle m ode, press <M enu>  $\rightarrow$  Planner $\rightarrow$  C alendar.
- 2. Press <0 ptions>  $\rightarrow$  C reate  $\rightarrow$  an eventype.
- 3. Enter the details of the event as required.
- 4. Press<Save>.

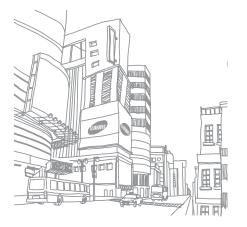

# overview of menu functions

To access M enum ode, press < M enu> in Idlem ode.

- 1 Recent contacts
- 2 M issed calls
- 3 Dialled calls
- 4 Received calls
- 5 Delete all
- 6 Callmanager

- 1 Contact list
- 2 FDN contacts<sup>1</sup>
- 3 C reate contact
- 4 Group
- 5 Speed dial
- 6 My nam ecard
- 7 Own number 8 Management
- 9 Service num ber<sup>1</sup>

- 1 Music player
- 2. Voice recorder
- 3 FM radio
- 4 Im age editor
- 5 Bluetooth

| 3 Applications<br>6 SIM application toolkit                                           | 5                     |
|---------------------------------------------------------------------------------------|-----------------------|
| 4 Vodafone live! <sup>2</sup><br>1 Vodafone live!                                     | 8                     |
| 2 Bookmarks<br>3 EnterURL<br>4 Clearcache                                             | 1<br>2<br>3           |
| 5 Profile settings<br>6 Currentprofile<br>7 Gam es                                    | 4<br>5<br>6           |
| 8 Music<br>9 News                                                                     | 7<br>8                |
| 10 Pictures<br>11 Sport<br>12 Ringtone                                                | 7                     |
| 5 M essages                                                                           | 2<br>3                |
| 1 Create new m essage<br>2 M ym essages<br>3 Ten plates<br>4 Delete all<br>5 Settings | 4<br>5<br>6<br>7<br>8 |
| 6 SOS messages                                                                        | 8                     |

| 5 Messages                   | 9 Setti  |
|------------------------------|----------|
| 7 Bioadcastm essages         | 1 Phor   |
| 8 M em ory status            | 2 Ligh   |
| 6 M y files                  | 3 Disp   |
| -                            | 4 M es   |
| 1 Images                     | 5 Call   |
| 2 Videos                     | 6 Phor   |
| 3 Music                      | 7 Cale   |
| 4 Sounds                     | 8 Brow   |
| 5 Games& more                | 9 M us   |
| 6 0 ther files               | 10 Ne    |
| 7 M em ory card <sup>3</sup> | 11 Sec   |
| 8 M em ory status            | 12 Set   |
| 7 Planner                    | 13 M e   |
| 1 Alams                      | 14 Re    |
| 2 Calendar                   |          |
| 3 Memo                       | 1.Avail  |
| 4 W orld clock               | your     |
| 5 Calculator                 | 2.Subm   |
| 6 Converter                  | vary,    |
| 7 Timer                      | count    |
| 8 Stopwatch                  | 3.Availa |
| -                            | is ins   |
| 8 Camena                     |          |

- ne settinas
- ht.settings
- olav settings
- sage settings
- Leettings
- nebook settings
- endar settings
- w ser settings
- sic plaver settings
- etw ork settings
- curity settings
- tup w izard
- em orv settinas
- lable only if supported by STM card.
- enus in thism enu will
- lable only if a m em ory card Controp

Download from Www.Somanuals.com. All Manuals Search And Download.

MELAT

# troubleshooting

If you are having trouble with yourm obile phone, try these troubleshooting procedures before contacting a service professional.

# W hen you turn on yourphone, the following messages may appear:

| M essage   | Try this to solve the problem :                                                                                                    |
|------------|----------------------------------------------------------------------------------------------------|
| InsertSIM  | Ensure that the SM card is installed connectly.                                                                                                    |
| Phone lock | When the phone lock feature is enabled,<br>you must enter the password you set for<br>the phone.                                                                                                    |
| EnterPIN   | W hen using the phone for the first tin e<br>orwhen the PIN requirement is enabled,<br>you must enter the PIN supplied with<br>the SIM card. You can disable this<br>feature by using the PIN lock menu. |

| M essage | Try this to solve the problem :                                                                                                    |
|----------|----------------------------------------------------------------------------------------------------|
| EnterPUK | YourSIM card is blocked, usually as a result of entering yourPIN inconectly several times. You must enter the PUK supplied by your service provider. |

# Yourphone displays "No service," "Network failure," or "Notdone."

- W hen you are in areas with weak signals or poor reception, you may lose reception. M ove to another area and try again.
- You cannot access som e options without a subscription. Contact your service provider for m ore details.

### You enter a num ber, but the call is not dialled.

- Ensure that you have pressed the D ialkey: [~].
- Ensure that you have accessed the right cellular network.
- Ensure that you have not set call barring for the phone num ber.

### A nother caller cannot reach you.

· Ensure that your phone is turned on.

- Ensure that you have accessed the right cellular network.
- Ensure that you have not set call barring for the phone num ber.

## Another caller cannot hearyou speaking.

- Ensure that you are not covering the built-in m icrophone.
- · Ensure that the m icrophone is close to yourm outh.
- If using a headset, ensure that it is properly connected.

### The phone beeps and the battery icon flashes.

Yourbattery is low . Recharge or replace the battery to continue using the phone.

### The audio quality of the call is poor.

• Ensure that you are not blocking the phone's internal antenna.

 W hen you are in areas with weak signals or poor reception, you m ay lose reception. M ove to another area and try again.

### You select acontact to call, but the call is not dialled.

- Ensure that the correct num ber is stored in the contact list.
- Re-enter and save the num ber, if necessary.

# The battery does not charge properly or sometimes the phone turns itself off.

- The battery term inalsm ay be dirty.W ipe both goldcoloured contacts with a clean, softcloth and try charging the battery again.
- If the battery will no longer charge completely, dispose of the old battery properly and replace it with a new battery.

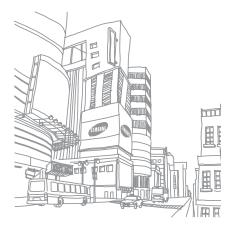

# index

# index

### alam s

creating, 43 deactivating, 44 stopping, 44

### battery

charging, 17 installing, 15 low battery indicator, 18

### B luetooth

activating, 36 receiving data, 37 sending data, 37

### brow ser

see w eb brow ser

### calculator

see tools, calculator

### calendar

see tools, calendar

### calls

advanced functions, 30 answering additional calls, 31 answering, 22 basic functions, 21 dialling additional calls, 31 dialling m issed calls, 30 from the Phonebook, 32 international num bers, 32 m aking, 21 m ultiparty, 31 placing on hold, 31 recently dialled, 30 retrieving held calls, 31 viewing m issed, 30

### clock

see world clock

conference calls see calls, multiparty

### contacts

adding, 25 creating groups, 33 finding, 25

converter see tools, converter

countdown tim er see tools, countdown tim er

### FM radio

listening to, 27 storing stations, 35

headset 22

### in ages

adjusting, 40 applying effects, 40 inserting visual features, 41 transform ing, 41

### internet

see w eb brow ser

### Java

accessing applications, 42 launching gam es, 42

key tones 20

bck see phone lock

### memo

se textorvoicem em os

m em ory card 18

### m essages

view ing em ail, 25 view ing multimedia, 24 view ing text, 24

m obile tracker 38

m usic player custom ising, 35 listening to music, 27

namecards 32

offline profile 19

phone lock 21

photos capturing, 26 viewing, 26

### radio see FM radio

shortcut keys see shortcuts

shortcuts 21

index

SIM card 15 skin colour 21 SOSmessage 37 stopwatch

see tools, stopw atch

### tem plates

inserting, 34 multimedia, 34 text, 33

### text

creating m em os, 45 entering, 24

### timer

see tools, tim er

### tools

alam, 43 calculator, 44 calendar, 46 converter, 44 countclown tin er, 45 stopwatch, 45

### videos

capturing, 26 viewing, 26

### voice m em os

playing, 39 recording, 39

### volume

callvolume, 22 key tone volume, 20

### wallpaper 21

### w eb brow ser adding bookm arks, 29 launching hom epage, 28

### world clock

setting dualdisplay, 43 view ing, 42

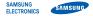

# Declaration of Conformity (R&TTE)

We, Samsung Electronics

declare under our sole responsibility that the product

# GSM Mobile Phone : SGH-J700V

to which this declaration relates, is in conformity with the following standards and/or other normative documents.

SAFETY

SAR RADIO

EMC

We hereby declare that [all essential radio test suites have been carried out and that] the above named product is in conformity to all the essential requirements of Directive 1999/5/EC.

The conformity assessment procedure referred to in Article 10 and detailed in Annex[] of Directive 1999/5/EC has been followed with the involvement of the following Notified Body(ies):

BABT, Balfour House, Churchfield Road, Walton-on-Thames, Surrey, KT12 2TD, UK\* Identification mark: 0168

# €€0168

The technical documentation kept at :

Samsung Electronics QA Lab.

which will be made available upon request. (Representative in the EU)

Samsung Electronics Euro QA Lab. Blackbushe Business Park, Saxony Way, Yateley, Hampshire, GU46 6GG, UK\* 2007. . Yong-Sang Park / S. Manager

(place and date of issue) (name and signature of authorised person)

\* It is not the address of Samsung Service Centre. For the address or the phone number of Samsung Service Centre, see the warranty card or contact the retailer where you purchased your phone.

Free Manuals Download Website <u>http://myh66.com</u> <u>http://usermanuals.us</u> <u>http://www.somanuals.com</u> <u>http://www.4manuals.cc</u> <u>http://www.4manuals.cc</u> <u>http://www.4manuals.cc</u> <u>http://www.4manuals.com</u> <u>http://www.404manual.com</u> <u>http://www.luxmanual.com</u> <u>http://aubethermostatmanual.com</u> Golf course search by state

http://golfingnear.com Email search by domain

http://emailbydomain.com Auto manuals search

http://auto.somanuals.com TV manuals search

http://tv.somanuals.com